## ScotEID Library **Navigation Keeper Details**

Written By: ScotEID

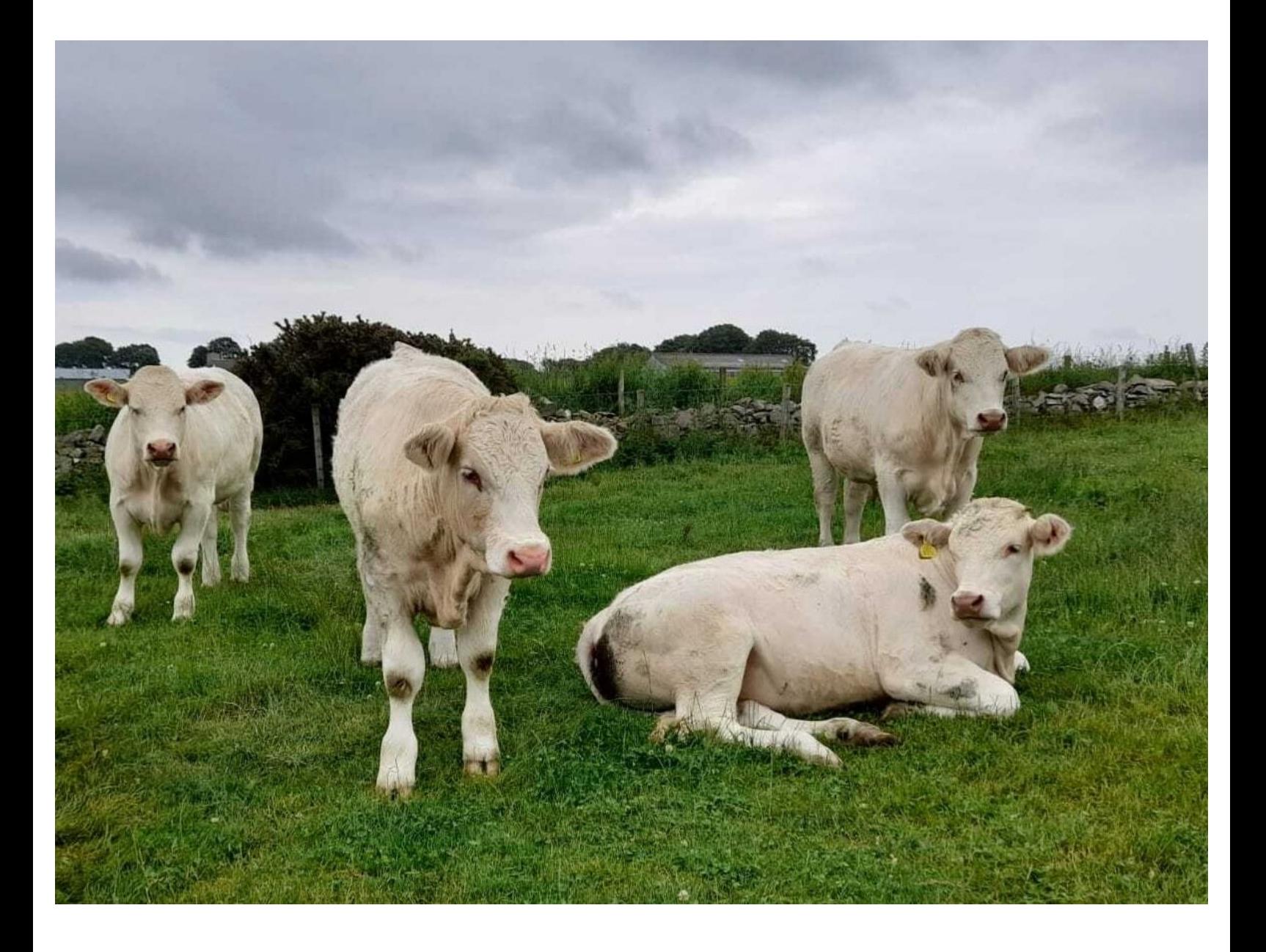

This document was generated on 2022-11-15 10:25:44 PM (MST).

## **Step 1 — Keeper Details**

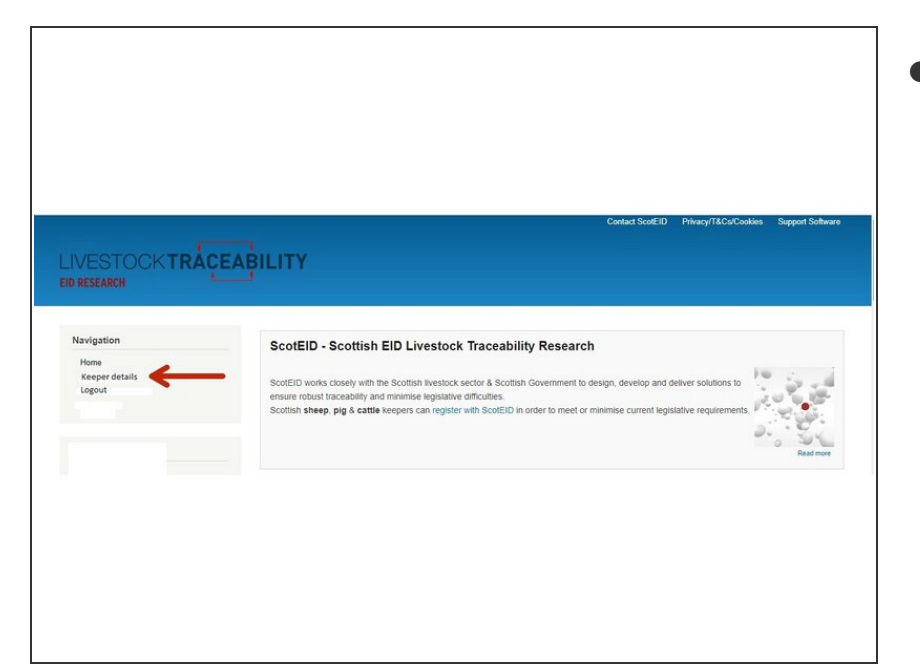

From the ScotEID home page, click on **Keeper Details** under the Navigation Menu at the left hand side, as indicated by the red arrow.  $\bullet$ 

## **Step 2 — Keeper Details**

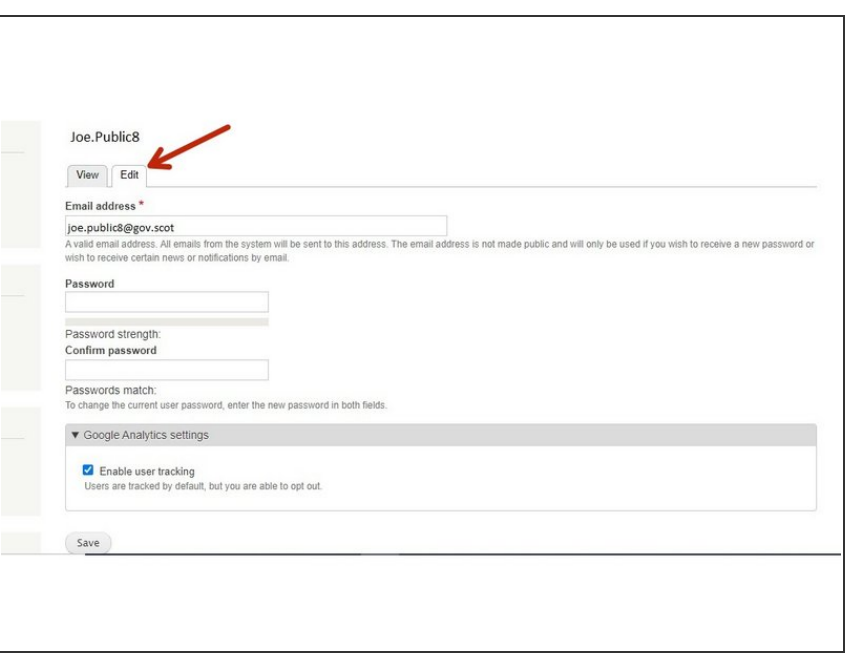

You can view your keeper log in details and edit by clicking on the **Edit** option, as indicated by the red

This document was generated on 2022-11-15 10:25:44 PM (MST).

arrow. Once you have made any changes, click on Save.

If you require further assistance, please contact ScotEID on 01466 794323.

This document was generated on 2022-11-15 10:25:44 PM (MST).